*The driving force of motor control & electronics cooling.*

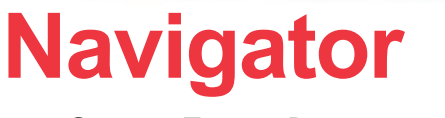

SmartFan**®** Programmer

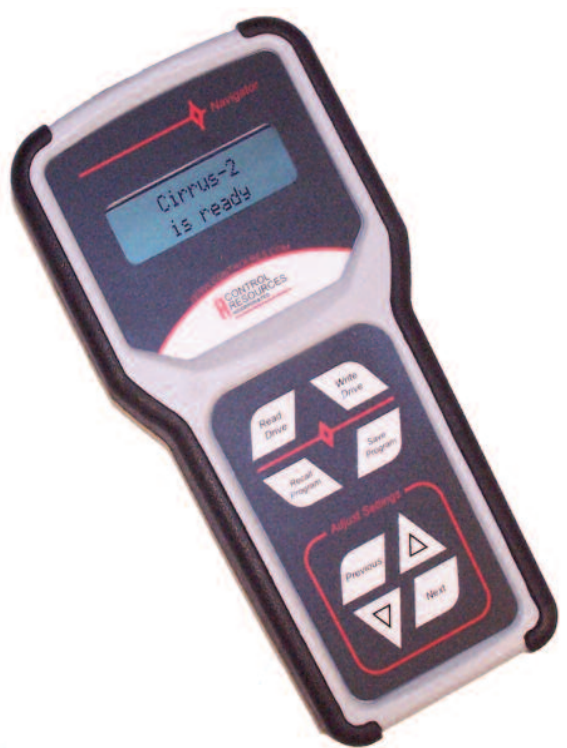

**Navigator** is a hand held, menu driven programmer used to configure compatible Control Resources products. Equipped with a backlit LCD display and four navigation keys, Navigator guides the user through the programming of product parameters with  $\alpha$  focus on intuitive ease of use. Power is derived from the connected product eliminating the need for power adapters or batteries. Expansion interfaces and an upgrade port allow the Navigator to be updated for future product releases and increased versatility. Automatic detection customizes the menu structure for each product connected. Memory functions allow easy copying of product profiles from one product to another as well as storage of product profiles for future use.

#### **SPECIFICATIONS**

- Power Input: Power is provided by the Control Resources Product that the Navigator is connected to for programming
- Display: 2 x 16 Character, White, Backlit LCD
- Display Character: 5 x 8 dot, 4.68mm x 2.21mm
- Keypad: 8 key tactile membrane switch
- Size: 6.51" (165mm) x 3.26" (83mm) x 1.28" (33mm)
- Operating Temperature:  $-4^{\circ}F$  to 122 $^{\circ}F$  (-20 $^{\circ}C$  to 50 $^{\circ}C$ )
- Storage Temperature: -22 $\degree$ F to 176 $\degree$ F (-30 $\degree$ C to 80 $\degree$ C)
- Relative Humidity: 90% non-condensing
- Weight: 4 oz. (113 grams)
- RoHS compliant
- Made in the USA
- Warranty: 2 years

#### **FEATURES**

- Lightweight compact design with rubberized case for field use
- Backlit display for viewing in low light
- No batteries or charging required
- RJ45 standard connection between Navigator and compatible CRI products
- Ethernet cable is provided for connection to a compatible CRI product to be programmed
- Designed for future updating and product additions
- Copy feature for easy programming
- Up to sixteen product profiles can be stored in memory for each product type with 12 character program labeling
- Auto-sense for detecting compatible product model
- Real-time feedback of product settings during programming

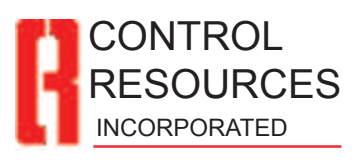

*www.controlres.com 2013 (01), Page 1 of 2*

# **Navigator Datasheet**

#### **Refer to the Product Datasheet for the Navigator part number and programming instructions specific to that product.**

## **Program Function Keys**

- $\triangleright$  Read Drive Allows the Navigator to read a products profile in order to copy the profile to another product
- $\triangleright$  Write Drive Saves the selected profile to the connected product
- $\triangleright$  Recall Program Allows access to previously saved profiles
- $\triangleright$  Save Program Stores a selected profile to the connected product

#### **Navigation Keys**

- $\triangleright$  Previous Displays the previous parameter to program
- $\triangleright$  Next Displays the next parameter to program
- $\triangleright$   $\blacktriangle$  Increases the current parameter value
- $\triangleright \blacktriangleright \blacktriangleright \blacktriangleright$   $\blacktriangleright$  Decreases the current parameter value

Product parameters are adjusted real-time and the product will respond accordingly. Once all parameters are programmed, press Write Drive to store the product's program.

## **Connecting and Powering the Navigator**

Connect the Navigator to the CRI product to be programmed using the Ethernet cable provided and apply power to the CRI Product. The Navigator will be powered and the display will indicate the current version of firmware for the Navigator and the CRI product name connected to the Navigator. If the CRI product is not supported, the display will indicate the non-compatibility.

## **Copying a Product's Parameters to another Product**

Connect the Navigator to the master product that has the desired parameter settings. Press Read Drive. Once ready, unplug the Navigator from the master product and connect it to the product to be programmed. When the Navigator display shows the product is ready, press Write Drive.

## **Product Parameter Profile Memory**

Navigator can retain 16 parameter profiles in addition to the default profile for each product model. Each profile can be labeled with a 12 character name at the time it is saved.

# **Saving a Profile**

To store a selected set of parameters, press Save Program. Use the ▲ and ▼Arrows to select which profile label to save the parameters to and press Next to continue or Previous to cancel. Use the ▲ and ▼Arrows to adjust the label character and Next or Previous to move the cursor to customize the label. Press Save Program again to save the profile to memory.

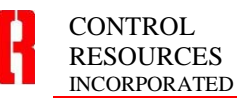

11 Beaver Brook Road • Littleton, M www.controlres.com • sales@controlres.com • sales.com/

# **Recalling a Profile**

Press the Recall Program key and then use the  $\blacktriangle$  and ▼Arrows to select which profile to recall. Once the desired profile is shown, press Next to load that profile or Previous to cancel the recall function.

At this point pressing Write Drive will update the selected profile to the connected product. If another product needs to be updated, the last written profile is loaded automatically when the Navigator is reconnected to the same product model. Therefore it is not necessary to load the profile for each product when updating multiple products.

Once a profile is loaded, the four parameter keys are available to modify the profile further. Once Write Drive is pressed the new profile will be written to the product and this will become the new default profile for the next time the Navigator is connected to the same product model. However the profile memory will not be modified until the Save Program key is pressed.

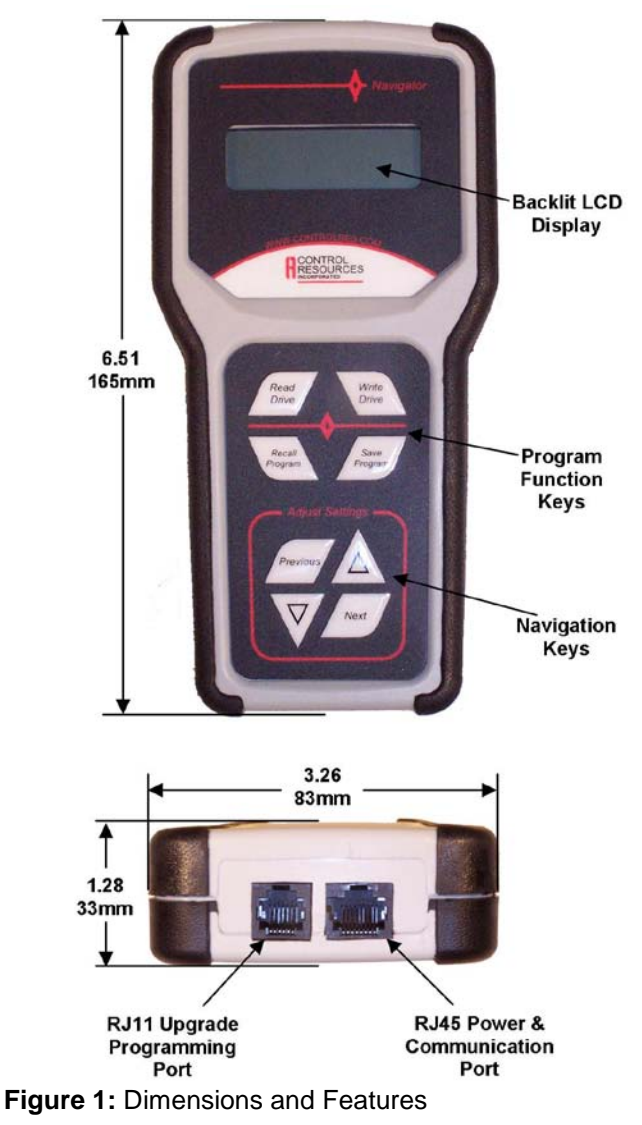

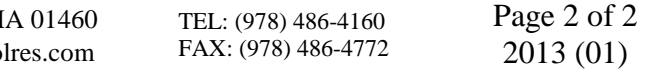